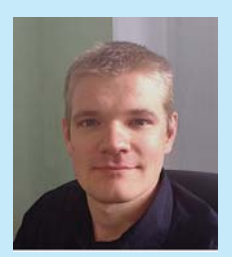

**JAKUB KULPA Politechnika Poznańska jkulpa@lociechocinek.pl**

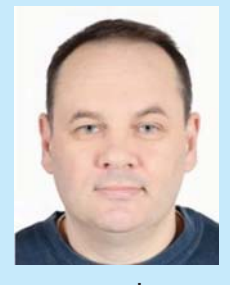

**ANDRZEJ POŻARYCKI Politechnika Poznańska andrzej.pozarycki@put. poznan.pl 0000-0002-1321-066X**

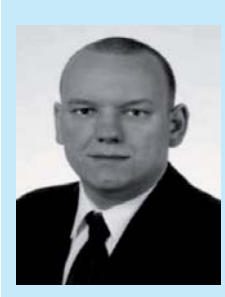

**PRZEMYSŁAW GÓRNAŚ**

**Politechnika Poznańska przemyslaw.gornas@put. poznan.pl 0000-0002-0632-4191**

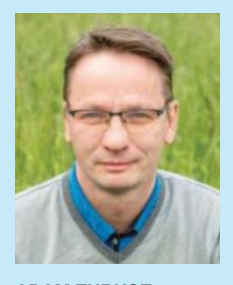

**ADAM TURKOT Politechnika Poznańska adam.turkot@put. poznan.pl 0000-0001-5888-138X**

# **Stanowisko do cyfrowej rejestracji obrazów pobocznicy walcowych próbek z mieszanki mineralno-asfaltowej**

W procesie projektowania składu mieszanki mineralno-asfaltowej kluczowymi zagadnieniami są dobór odpowiedniego lepiszcza i kruszywa oraz krzywej uziarnienia. Te elementy decydują o właściwościach i trwałości mieszanki. Lepiszcza są ważnym składnikiem mieszanki, lecz zmienność ich właściwości jest mniejsza niż w przypadku kruszywa. Dodatkowo wybór typu lepiszcza jest ograniczony przez dostępność źródeł, z których można je pozyskać, zatem zmienność właściwości gotowej mieszanki głównie determinują właściwości kruszywa, jego rozmiar oraz jednorodność rozmieszczenia w zagęszczonej mieszance. Kształt ziaren kruszywa oraz ich rozmiar ma wpływ na zachowanie się mieszanki w okresie jej użytkowania. Do analizy tych cech można wykorzystać między innymi próbki walcowe, które pobierane są z nawierzchni drogowej w trakcie badań kontrolnych. Przetwarzanie obrazów cyfrowych przekrojów próbek wycinanych z nawierzchni jezdni oraz ich analiza jest metodą o dużym potencjale jeśli chodzi o proces gromadzenia informacji o charakterystyce kruszywa wbudowanego w mieszankę. Za pomocą oprogramowania komputerowego oraz matematycznych procedur i algorytmów możliwe stało się zidentyfikowanie cech strukturalnych szkieletu mineralnego. Wyizolowanie cech geometrycznych ze zdjęcia możliwe jest dla każdego widocznego ziarna, a obraz może zostać przetworzony w trybie rzeczywistym. Wciąż jednak do rozstrzygnięcia pozostają relacje między płaskim charakterem zdjęcia, a strukturalnymi właściwościami mieszanki takimi jak np. krzywa uziarnienia pozyskiwana w tradycyjny sposób metodami przesiewu. Pośrednim rozwiązaniem

jest analiza obrazu, w której bierze się pod uwagę kierunkowość ułożenia ziaren. W mechanice nawierzchni analiza z uwzględnieniem kierunkowości właściwości mechanicznych w warstwach czy próbkach wyciętych z nawierzchni, ogranicza się do założeń izotropii bądź anizotropii. W artykule [9] autor wskazuje na konsekwencje ułożenia ziaren w próbkach wyciętych z warstwy asfaltowej nawierzchni w zależności od metody pozyskania próbki. W następstwie stwierdza, że ocenę zorientowania ziaren w płaszczyźnie zakrzywionej na pobocznicy próbki walcowej można wykorzystać do analizy orientacji ziaren. Warto zauważyć, że na tej podstawie można ustalić potencjalny wpływ kierunku zagęszczania warstwy z mieszanek mineralno-asfaltowych np. na właściwości mechaniczne dla przynajmniej dwóch wzajemnie prostopadłych kierunków, wzdłuż i w poprzek pasa ruchu czy jezdni.

Metodę pozyskiwania zdjęć ze stanowiska pomiarowego, zaprezentowanego w artykule, można teoretycznie zaliczyć do metod nieniszczących, rejestrujących obrazy dwuwymiarowe (2D). Urządzenie pozwala na wykonanie zdjęć obrazujących pobocznicę próbki, czyli w zakresie 360 stopni. Powierzchnia boczna całej próbki jest przedstawiona w postaci pojedynczego zdjęcia, które można wykorzystać do automatycznej analizy przekroju mieszanki. W praktyce nie dokonuje się analizy kruszywa wbudowanego w mieszankę na podstawie zdjęć. Wszelkie badania na próbkach wykonywane są w sposób fizykochemiczny. Niemniej jednak do analizy zdjęć niezbędna jest próbka wycięta z nawierzchni jezdni. Artykuł w większości opracowano na podstawie pracy [8].

#### **Metody badań próbek walcowych**

Możliwość scharakteryzowania wewnętrznej budowy mieszanki mineralno-asfaltowej (MMA) jest istotna do lepszego zrozumienia zachowania się MMA w nawierzchni drogowej, a tym samym bardziej realistycznego przewidywania jej trwałości. Na przykład większość z dostępnych modeli mieszanki mineralno-asfaltowej jest opracowana bez badań rozkładu ziaren mineralnych w mieszance. Wynika to z trudności związanych z ilościową analizą struktury, co uniemożliwia zastosowanie modelowania jako jednej z techniki stosowanych we współczesnej inżynierii.

Technologia obrazowania jest innowacyjnym narzędziem do ilościowej oceny budowy wewnętrznej mieszanki mineralno-asfaltowej, tj. jej struktury, co może prowadzić do lepszego zrozumienia jej zachowania pod obciążeniem w nawierzchni drogowej.

Metody badań struktury próbek walcowych można podzielić na nieniszczące i niszczące. W metodach nieniszczących stosuje się skanowanie dwuwymiarowe powierzchni próbek przy pomocy tradycyjnych urządzeń optycznych lub skanowanie wewnętrzne z wykorzystaniem tomografii Rentgenowskiej. Przedstawione w artykule stanowisko zalicza się do urządzeń dwuwymiarowych, powierzchniowych.

W metodach dwuwymiarowych powierzchniowych wykorzystywane są kamery, mikroskopy lub skanery do pozyskiwania zdjęć. Zalety takich metod to nieduży koszt urządzeń potrzebnych do przeprowadzenia badania, możliwość uzyskania zdjęcia w wysokiej rozdzielczości, a co za tym idzie bardzo dokładnych i spełniających kryteria przydatności do badań. Dodatkowo taka metoda nie jest czasochłonna. Pewną jej wadą jest to, że uzyskujemy obraz dwuwymiarowy tylko z powierzchni próbki [4].

Metoda tomografii rentgenowskiej (*X-Ray CT*) jest techniką pozwalającą na skanowanie wnętrza próbki wykorzystując promienie rentgenowskie. Stanowisko do takiego badania składa się z urządzenia wytwarzającego promienie rentgenowskie, kolimatora, który przetwarza padającą wiązkę promieni na wiązkę równoległą, detektora tych promieni oraz obrotowego stanowiska, na którym spoczywa próbka (rys. 1). W trakcie badania próbka obraca się i rejestrowana jest zmiana natężenia emitowanych promieni rentgenowskich. Te zmiany natężenia są używane do generowania mapy reprezentującej zmiany gęstości próbki w każdym punkcie. Obiektami o wyższej gęstości, w przypadku MMA będą ziarna kruszywa, a obiektem o mniejszej gęstości będzie lepiszcze asfaltowe. Zaletami tej metody jest to, że daje nam możliwość rejestracji struktury wnętrza próbki. Wadami tej metody jest duży koszt sprzętu (ok. 750 000 \$) oraz długi czas badania, który dochodzi do kliku godzin na próbkę w zależności od ilości skanowanych płaszczyzn [4].

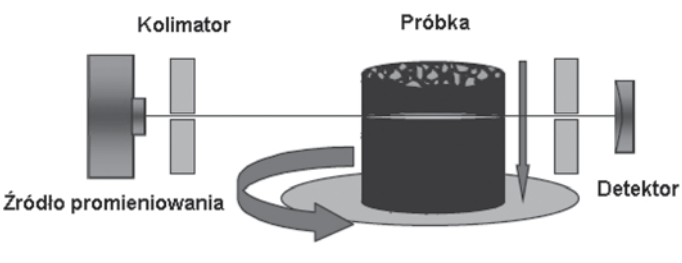

#### *Rys. 1. Schemat badania próbki promieniami rentgenowskimi [6]*

### **Założenia do analizy krzywej uziarnienia**

Technika analizy obrazu jest procesem przekształcania obrazu pobocznicy próbki walcowej na cyfrową formę wykorzystując różne matematyczne procedury, aby uzyskać z niego niezbędne dane. Tę technikę można podzielić na sześć zasadniczych etapów (rys. 2): pozyskanie zdjęć, przetwarzanie, ulepszanie, podział na segmenty, rozpoznawanie i interpretacja [4].

Pozyskanie zdjęcia odbywa się na specjalnym stanowisku. Zdjęcia należy następnie poddać obróbce, aby zoptymalizować ich jakość oraz poprawić dokładność algorytmu wyszukującego ziarna na obrazie. Takie przetwarzanie ma

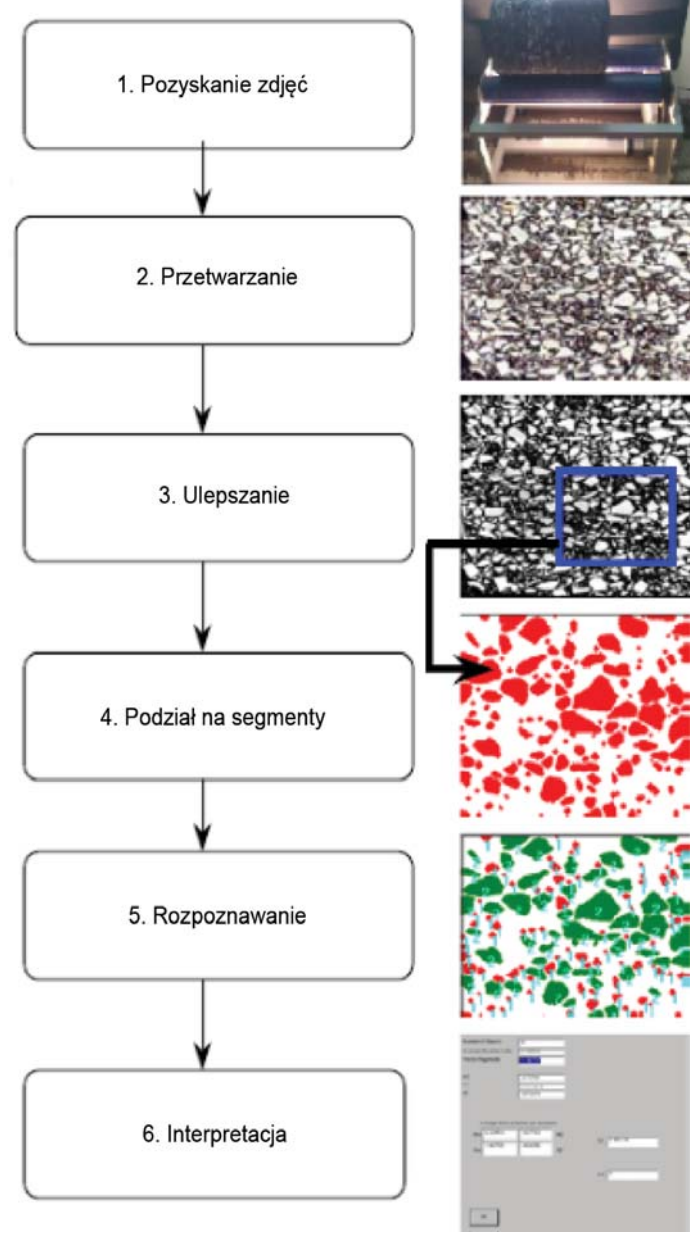

*Rys. 2. Etapy analizy obrazu [6]*

na celu poprawienie widoczności części obrazu, które są nieostre, lub zostały wykonane w złych warunkach oświetleniowych. Wszystkie modyfikacje mają na celu ujednolicenie zdjęcia. Na tym etapie warto przeanalizować zdjęcie pod kątem pęknięć, ubytków i zawartości wolnych przestrzeni. Kolorowe zdjęcie jest przetwarzane na czarno-białe ze względu na to, że analiza obrazu w skali odcieni szarości jest łatwiejsza dla oprogramowania komputerowego i przyspiesza proces analizy. Zdjęcie powinno spełniać następujące kryteria [6]:

- należy zapewnić taki sam obraz tła w tym wypadku obraz tła stanowi lepiszcze asfaltowe, w którym uwięzione są ziarna kruszywa;
- krawędzie kruszywa muszą być wystarczająco ostre i widoczne i rozróżnialne od obrazu tła;
- akwizycja obrazu musi odbywać się w takich samych warunkach i w stabilnej pozycji;

• dobór odpowiedniego formatu zapisu pliku – oznacza to dobranie formatu pliku w jak najlepszej jakości i o jak najmniejszym rozmiarze, oraz takiego, który jest powszechnie używany.

W celu poprawy jakości uzyskiwanych zdjęć można wykonywać zdjęcia z różnymi filtrami, tak aby wyeksponować ziarna o różnych kolorach, które następnie można nałożyć na siebie i poprawić jakość. Potrzeba ta wynika z tego, że ziarna o ciemnych kolorach mogą zostać zakwalifikowane do fazy asfaltu, ziarna o innym kolorze mogą być w ogóle nie brane pod uwagę. Dodatkowo powierzchnia ziaren ma różne kolory, a ziarna koloru białego lepiej odbijają światło i są lepiej widoczne od ziaren o kolorze ciemnym. Można także nałożyć filtr wygładzający kolory, wyostrzający krawędzie [4]. Istnieje wiele formuł przekształcania obrazu, których przydatność zależy od celu, które chcemy osiągnąć przystępując do analizy obrazu. Wyróżnia się następujące grupy przekształceń obrazu [5]:

- przekształcenia geometryczne,
- przekształcenia punktowe (bezkontekstowe),
- przekształcenia kontekstowe,
- przekształcenia widmowe,
- przekształcenia morfologiczne.

Operacje, które należą do grupy przekształceń geometrycznych to przesunięcie, obrót, skalowanie lub odbicie lustrzane. Wykorzystywane są w celu korygowania błędów powstających w fazie rejestrowania obrazu [5].

Charakterystyczne dla punktowych przekształceń obrazu jest to, że poszczególne piksele będące elementem obrazu modyfikowane są niezależnie od własności elementów sąsiadujących – jeden piksel obrazu wynikowego otrzymywany jest jako efekt wykonania określonych operacji na pojedynczym pikselu obrazu wejściowego. Do tej grupy należą operacje takie jak negacja, rozjaśnienie lub zaciemnienie obiektu, binaryzacja [5].

Przekształcenia kontekstowe obrazu polegają na modyfikacji poszczególnych pikseli tego obrazu w zależności od stanu ich samych i ich otoczenia. Są one wykorzystywane do następujących celów [5]:

- stłumienie w obrazie niepożądanego szumu,
- wzmocnienie w obrazie pewnych elementów zgodnych z posiadanym wzorcem,
- poprawa obrazu o złej jakości technicznej,
- rekonstrukcja obrazu, który uległ częściowemu zniszczeniu.

Przekształcenia widmowe są pod wieloma względami podobne do filtracji kontekstowych, z tą różnicą, że kontekstem używanym w operacjach jest cały obraz.

Przekształcenia morfologiczne to erozja, dylatacja, otwarcie i domknięcie.

Zarówno przekształcenia punktowe, jak i kontekstowe stanowią podstawową grupę przekształceń dostępnych w większości aplikacji komputerowych przeznaczonych do pracy z obrazami cyfrowymi. Na uwagę zasługuje aplikacja Gimp, którą wykorzystano w prezentowanych analizach do modyfikacji obrazów. Dużo większą elastyczność posiadają aplikacje pozwalające na swobodne kreowanie metod, ich wariancji a przede wszystkim umożliwiające automatyzacje

*zdjęcia*

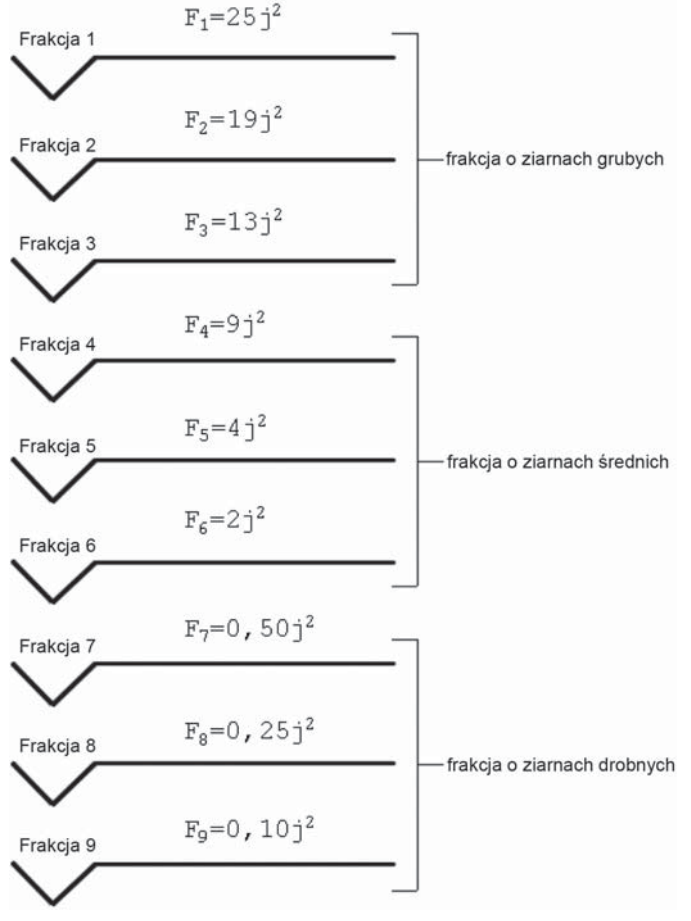

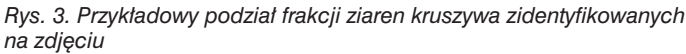

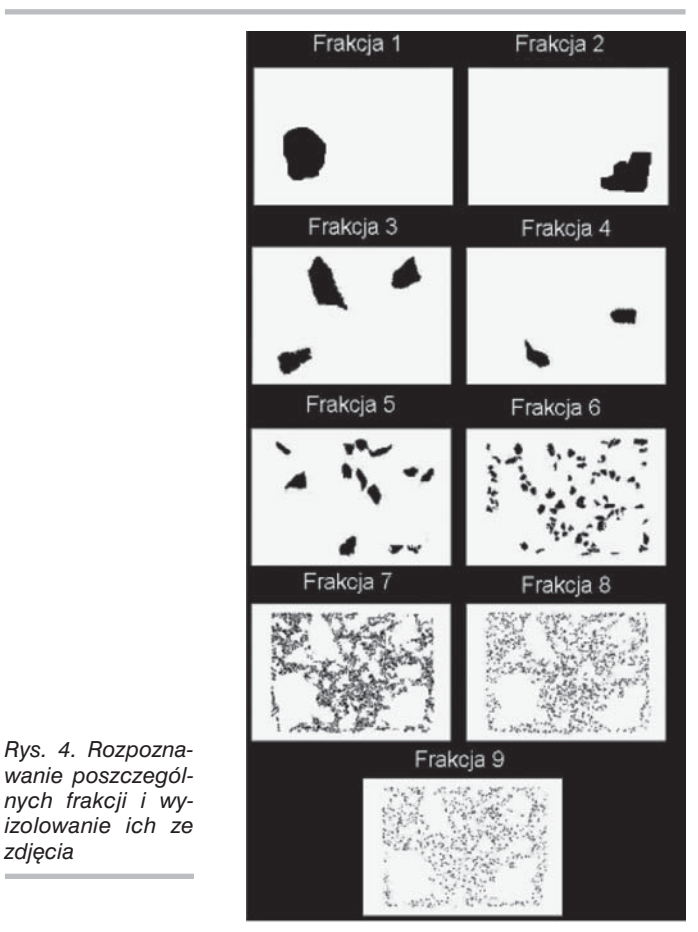

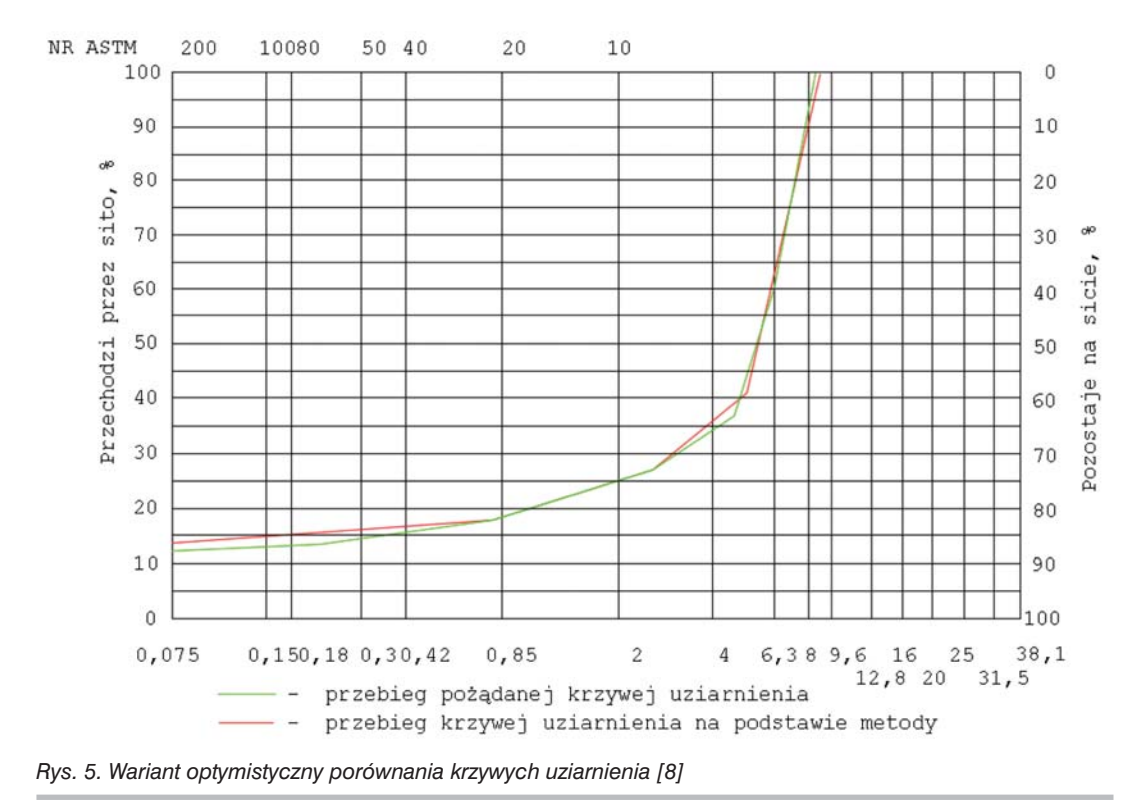

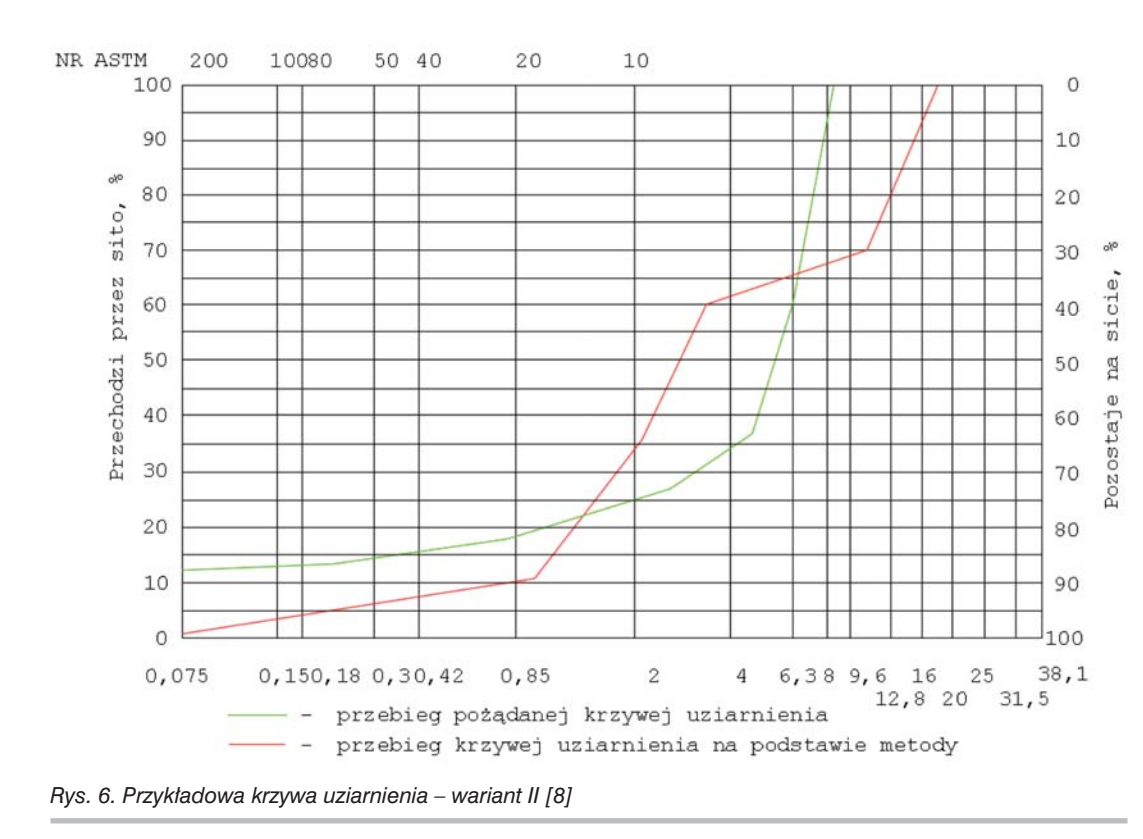

poprawy widoczności ziaren kruszywa na określonym monitorze i komputerze. Zatem efekt poprawy jakości obrazu może się różnić w zależności od rozdzielczości monitora, zakresu kolorów przez niego wyświetlanych [5].

Kolejny etap to podział na segmenty. Na rysunku 3 zamieszczona jest przykładowa dystrybucja rozmiarów poszczególnych frakcji oraz idea podziału. Na tym etapie można założyć podział frakcii na frakcie o grubych ziarnach, średnich i drobnych. Założone są trzy, ale ich liczba może się zwiększyć lub zmniejszyć, ponieważ należy rozpatrzyć zasadność takiego podziału. Frakcje można podzielić na podgrupy i tutaj podobnie ich liczba może ulec zmianie. Może ulec zmianie jednostka, w której charakteryzowane są poszczególne ziarna i liczby. Głównym celem jest podzielenie elementów na grupy pod względem ich rozmiaru w kolejności od największego do naimniejszego [6].

Na etapie rozpoznawania dochodzi do przypisania każdego ziarna lub grupy ziaren do etykietki zawierającej informację np. o rozmiarach, numerze ziarna lub inne. Etap rozpoznawania, czyli wydzielenia poszczególnych frakcji ze zdjęcia, przedstawiono na rysunku 4.

Istotnym elementem

analizy dużej liczby obrazów, co jest istotną zaletą przy opracowywaniu danych związanych z systemowym utrzymaniem dróg. Do takich programów zaliczają się: *Matlab, Mathematica, Scilab* czy *Maxima*.

Metody przekształcenia obrazów cyfrowych prezentowane w artykule dają ograniczone możliwości. Sprowadzają się do analizy przedwstępnej, polegającej na wizualnej ocenie obróbki danych jest wyizolowanie pojedynczego ziarna i opisania go w sposób matematyczny. Pozyskane informacje muszą być łatwe w interpretacji, zrozumiałe i możliwe do poddania dalszej analizie.

Dane jakie można uzyskać ze zdjęcia to szerokość, długość i powierzchnia poszczególnych ziaren kruszywa. Można wyróżnić następujące zależności [6]:

- pomiędzy szerokością kruszywa i jego rozmiarem,
- pomiędzy długością kruszywa a jego rozmiarem,
- pomiędzy powierzchnią kruszywa na przetworzonym obrazie z jego rozmiarem.

Na końcu przeprowadza się interpretację, tj. dopasowuje się wartości progowe i ziarna są klasyfikowane do odpowiednich frakcji, określa się ich liczebność i na tej podstawie można stworzyć krzywą uziarnienia. Wykorzystując tę metodę należy dążyć do tego, aby obie krzywe pokrywały się ze sobą w jak największym stopniu. Na rysunku 5 przedstawiona została optymistyczna wersja analizy, gdzie obie krzywe mają bardzo podobny kształt. W rzeczywistych badaniach laboratoryjnych uzyskuje się jednak krzywe, które znacznie odbiegają od krzywej uziarnienia uzyskanej metodą laboratoryjną (rys. 6).

#### **Oprogramowanie i działanie urządzenia użytego w badaniach**

Sterowanie urządzeniem nie jest skomplikowane. Okno programu zostało zilustrowane na rysunku 7. Do prowadze-

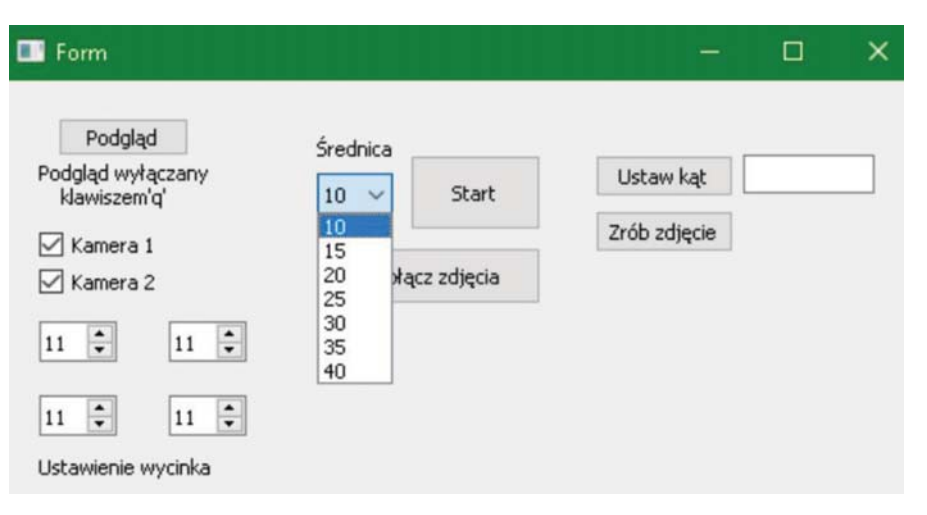

*Rys. 7. Okno programu*

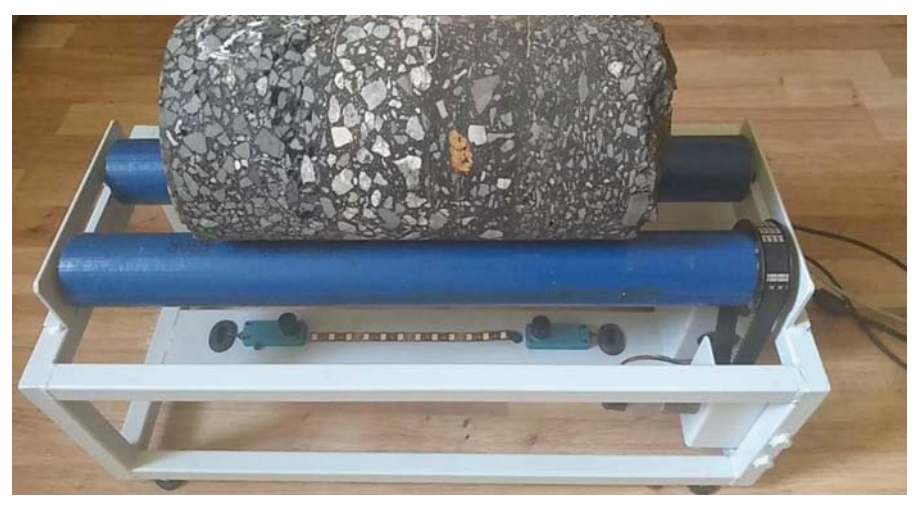

*Rys. 8. Urządzenie z próbką walcową umieszczoną na rolkach*

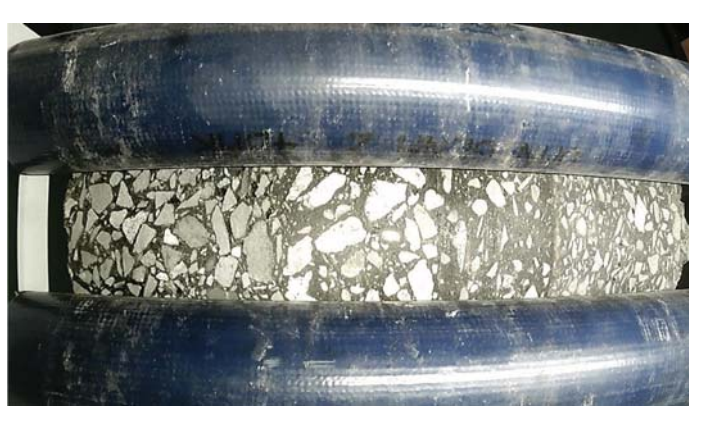

*Rys. 9. Przykładowe zdjęcie wykonane przez urządzenie*

nia analiz jest możliwość skorzystania z jednej lub dwóch kamer w zależności od wysokości próbki, tj. do próbek powyżej 30 cm wysokości, zachodzi potrzeba uzyskania obrazu z dwóch kamer. Obrazy pozyskane z dwóch kamer są ze sobą łączone. Można włączyć podgląd z kamer i dostosować warunki oświetleniowe, ostrość tak aby uzyskać jak

najlepszą jakość. Do budowy urządzenia (rys. 8) wykorzystano dwie kamery firmy Imaging Source dostępne na rynku pod nazwą DFK ECU010-M12 Color Camera. Rozdzielczość kamer wynosi 1280 × 720 px. Wielkość matrycy określona jest przez format 1/4 cala, a jej konstrukcję oparto na przetworniku CMOS (ang. *charge-coupleddevice*). Ustawienie wycinka dotyczy obróbki zdjęcia – ze zdjęcia należy wyciąć fragment znajdujący się pomiędzy rolkami i w tym miejscu można ustawić fragment do wycięcia. Badać można próbki o średnicach od 10 do 40 cm. Po umieszczeniu próbki na rolkach należy nacisnąć przycisk "start" i urządzenie wykonuje sekwencję zdjęć. Po każdym wykonanym zdjęciu silnik obraca próbkę o odpowiedni kąt. Jeżeli któreś zdjęcie będzie niewyraźne to istnieje możliwość wpisania kąta i ponownego jego wykonania. Przy każdym zdjęciu jest informacja dla jakiego kąta został sfotografowany dany fragment próbki co pozwala na identyfikację danego wycinka. Po wykonaniu zdjęć należy użyć opcji programu "połącz zdjęcia" i uzyskuje się skalibrowane zdjęcia pobocznicy próbki walcowej.

Na rysunku 9 pokazano przykładowe zdjęcie wykonane za pomocą opisanego urządzenia. Jedną z podstawowych funkcji programu jest takie jego przekształcenie, by ze zdjęcia próbki o kształcie walca uzyskać wycinek na tyle płaski, by po złożeniu kolejnych zdjęć powstała jednolita tekstura. Zatem należy usunąć naturalne

wypukłości fotografowanego fragmentu próbki walcowej. Takie zdjęcie należy skalibrować, sam proces kalibracji jest wykonywany przez program.

### **Dyskusja wyników**

W trakcie testów prowadzonych w pracy [8] wykorzystano 10 próbek walcowych, każda o średnicy 15 cm pochodzących z odwiertów z drogi krajowej nr 11. Każda próbka otrzymała własne oznaczenie zgodnie z numerami znajdującymi się na jej pobocznicy.

Zdjęcia uzyskane ze stanowiska akwizycji poddano obróbce. Do obróbki zdjęć wykorzystano program graficzny Gimp 2.10.24, w którym wykorzystano funkcje:

- cień i podświetlenie (ustawienie na minimum),
- zmiana koloru na odcienie szarości (ustawienie promienia na wartość 300, próbki na wartość 4, iteracje na wartość 10),
- wyostrz (ustawienie promienia na wartość 3, ilość na wartość 0,05).

Na ekranie komputera o rozdzielczości 1920  $\times$  1080 zmysł wzroku człowieka szczególnie dobrze reaguje na postrzeganie ziaren wszystkich warstw w każdej z próbek. Na kolejnych rysunkach zamieszczono przykłady przetwarzania zdjęć.

Zdjęcia wykonywane za pomocą stanowiska spełniają kryteria ich przydatności do dalszej analizy obrazu. Metodologia przyjęta przy projektowaniu urządzenia jest trafna i praktyczna z punktu widzenia potencjalnego zastosowania w badaniach drogowych. Nadal istnieją pewne możliwości optymalizacji oprogramowania przetwarzającego zdjęcia, natomiast główne ograniczenia dotyczą problemu małych ziaren. Wynika to z błędu systematycznego, który jest generowany przez urządzenie w trakcie pozyskiwania obrazu, zwłaszcza małych cząstek. Błędy te można zniwelować poprzez poprawę techniki przygotowania próbki oraz wskazana jest również poprawa rozdzielczości optycznej kamery.

Urządzenie wykonuje zdjęcia skokowo, zatem istnieje możliwość skrócenia czasu badania próbki wykorzystując kamerę zdolną do ciągłej rejestracji obrazu. Pozwoliłoby to na znaczące skrócenie czasu potrzebnego na badanie próbki i podniosłoby wydajność urządzenia. Skokowa rejestracja zdjęć jest podyktowana czasem potrzebnym na naświetlenie się kamery. Gdyby zdjęcie zostało wykonane zbyt szybko obraz byłby nieostry, rozmazany, o zbyt wysokim poziomie naświetlenia zdjęcia. W trakcie badań zauważono również, że wszystkie obrazy uzyskane bezpośrednio ze stanowiska cechuje wysoki poziom naświetlenia, co powoduje powstawanie białych smug, które obniżają jakość zdjęcia – problem jest znaczący dla warstw nawierzchni poniżej warstwy ścieralnej, w których najczęściej stosuje się jasne kruszywo wapienne lub dolomitowe. Potencjalnym rozwiązaniem problemu mogłoby być zastosowanie oświetlenia o mniejszej mocy.

W trakcie analizy zarejestrowanych zdjęć stwierdzono, że połączone zdjęcia nie reprezentują pełnego obrazu pobocznicy próbki walcowej określonego przez kąt 360 stopni. Brakuje fragmentu obrazu cyfrowego, który jest pomijany przez oprogramowanie sterowania systemem akwizycji, co

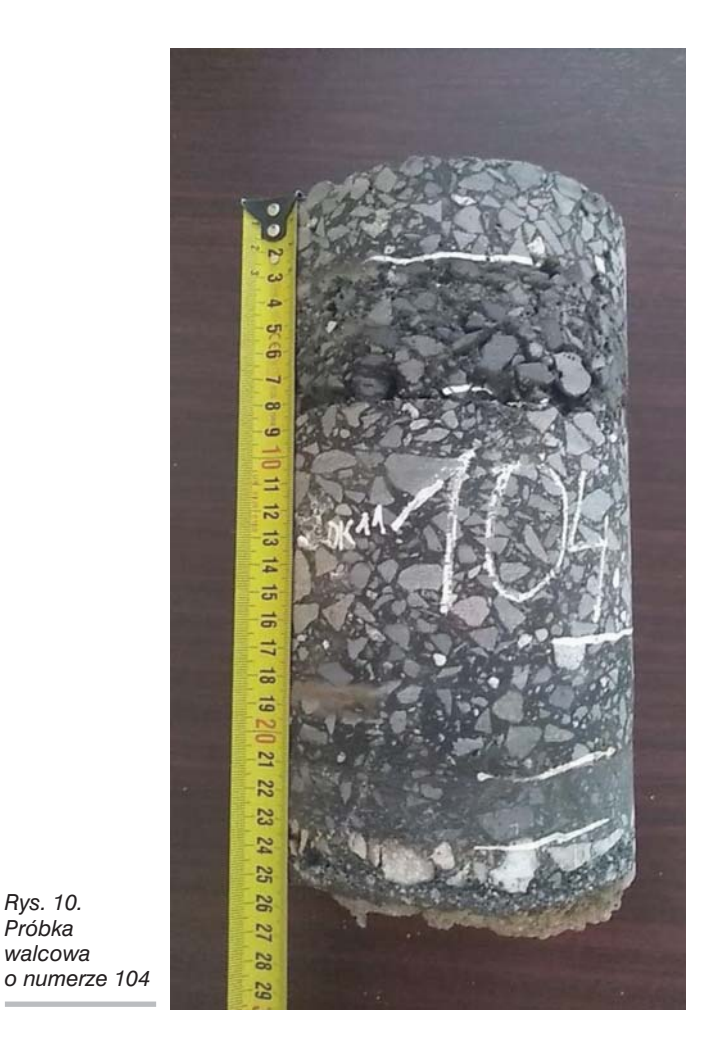

można zmodyfikować poprzez zmianę skoku obrotu. Należy również się zastanowić nad szczegółami algorytmu do automatycznego łączenia zdjęć. Widoczne są drobne niedoskonałości w łączonych fragmentach, które objawiają się przesunięciem na obrazie wynikowym.

### **Dyskusja potencjalnych zastosowań**

*Rys. 10. Próbka walcowa* 

Na podstawie zarejestrowanych i przetworzonych zdjęć można określać położenie kruszywa. Rozkład kruszywa ma wpływ na degradację nawierzchni. Na przykład w mieszankach mineralno-asfaltowych homogeniczna struktura lub losowe rozmieszczenie ziaren kruszywa ma wpływ na trwałość i stabilność mieszanki. Zdjęcia umożliwiają wykonanie takiej weryfikacji i uzyskanie informacji na ten temat w sposób bardziej dokładny niż badanie manualne czy wizualne [7].

Urządzenie może być również zastosowane do analizy próbek walcowych z betonu cementowego. Charakterystyka kruszywa, a szczególnie ziarna grubego, ma znaczący wpływ na właściwości mokrej, jak i stwardniałej mieszanki betonowej. Ziarna zaokraglone pozwalają obniżyć stosunek woda/cement przy utrzymaniu właściwej urabialności mieszanki. Równomierny rozkład ziaren w strukturze betonu pomaga zwiększać jego trwałość i stabilność. Beton w fazie wbudowania jest materiałem płynnym, może to powodować

*Rys. 11. Zarejestrowany obraz rozwinięcia pobocznicy próbki (próbka 104)*

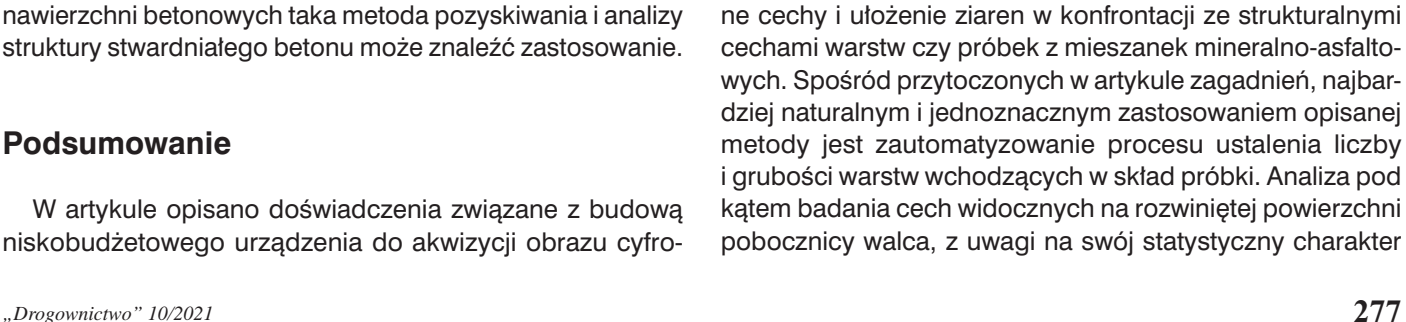

potencjalne obszary zastosowania metody w praktyce laboratoryjnej zarówno na tle własnych spostrzeżeń, jak i uwag formułowanych przez badaczy poruszających zagadnienia analizy obrazu. Opisana metoda jest szczególnie dedykowana procesom, w których ocenie poddawane są geometrycz-

segregację kruszywa, zatem analizy z wykorzystaniem zdjęć pobocznicy próbek walcowych pozwalają na zrozumienie wpływu poszczególnych czynników takich jak zagęszczanie czy segregacja kruszywa na ocenę trwałości betonu [7]. Odtworzenie krzywej uziarnienia na podstawie zniszczenia próbki i przesiania kruszywa jest niemożliwe, zatem w przypadku nawierzchni betonowych taka metoda pozyskiwania i analizy struktury stwardniałego betonu może znaleźć zastosowanie.

## **Podsumowanie**

W artykule opisano doświadczenia związane z budową niskobudżetowego urządzenia do akwizycji obrazu cyfro-

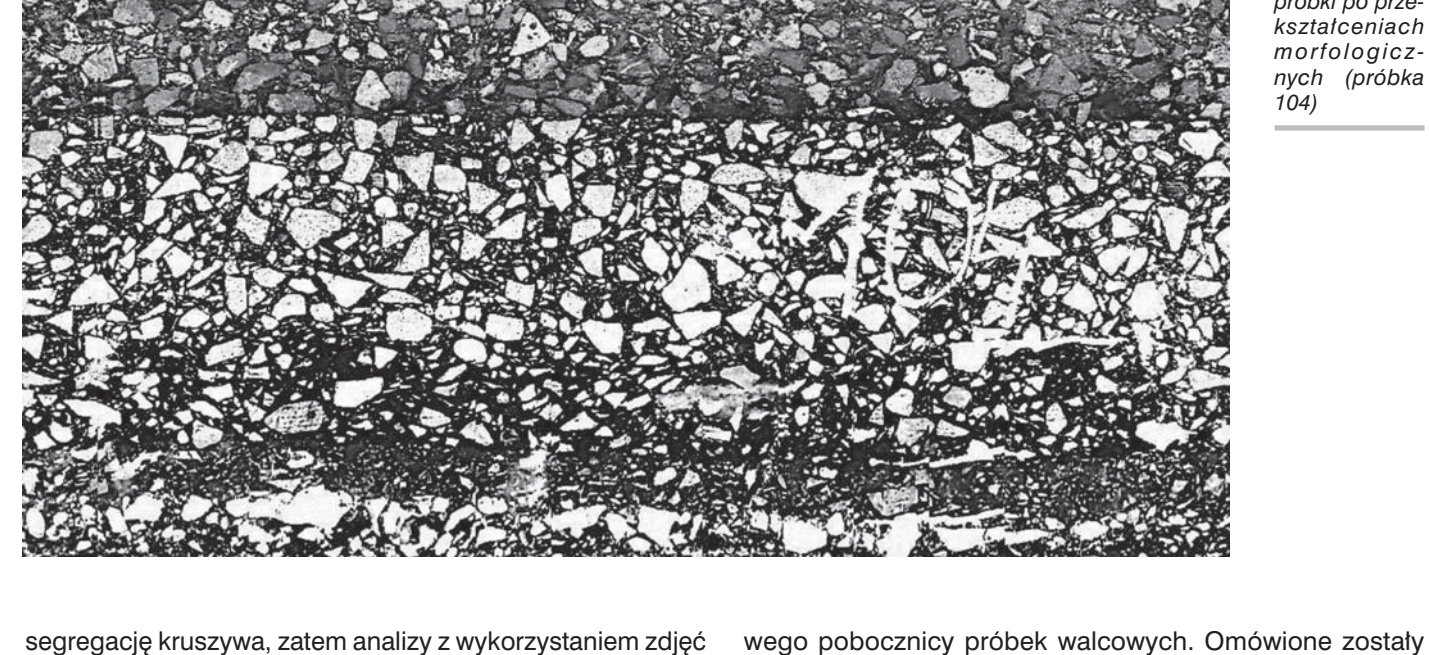

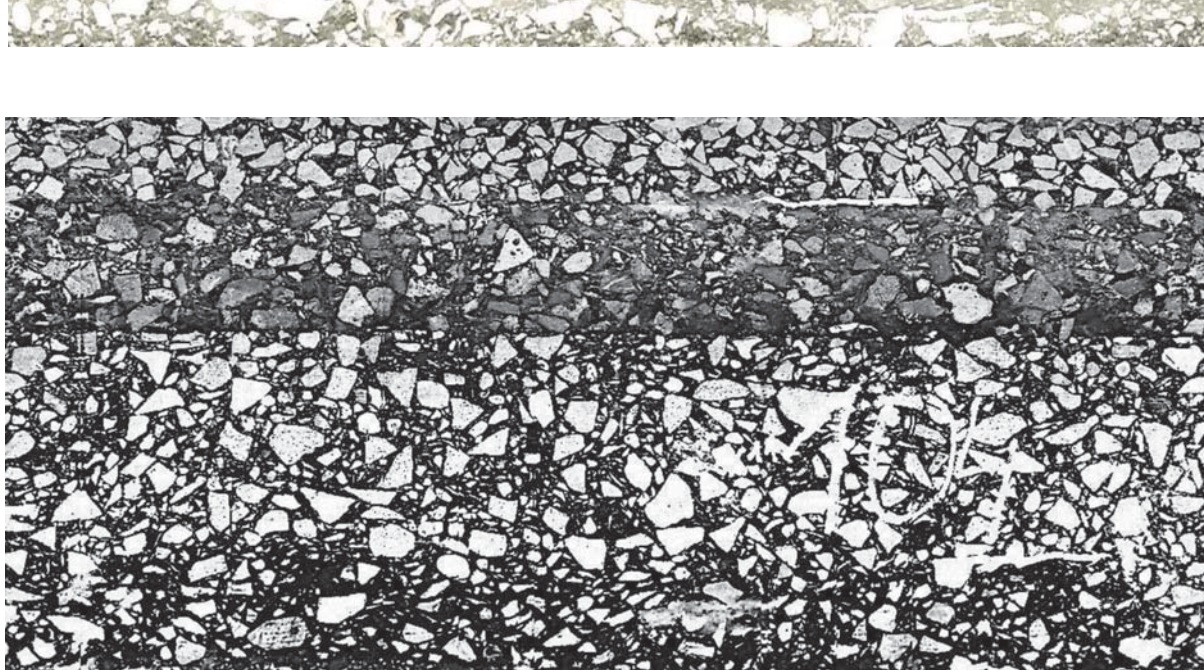

*szary rozwinięcia pobocznicy próbki po przekształceniach morfologicznych (próbka 104)*

*Rys. 12. Obraz* 

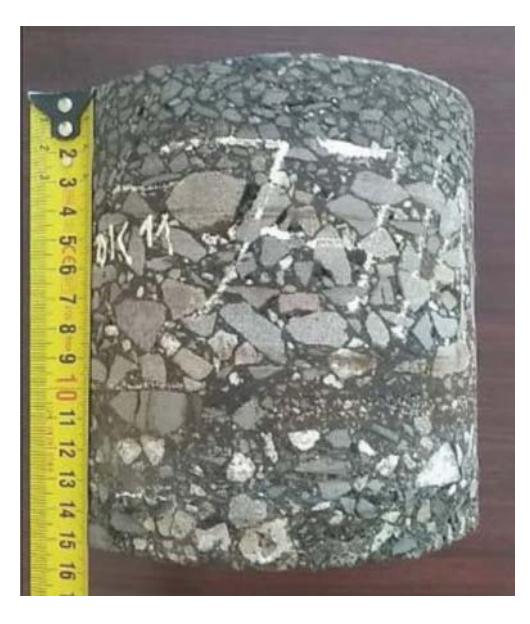

#### *Rys. 13. Próbka walcowa o numerze 77/1*

#### Bibliografia

- [1] https://upload.wikimedia.org/wikipedia/commons/f/f0/Raster\_graphic\_fish\_20x23squares\_sdtv-example.png [dostęp 15.07.2021].
- [2] K. Mzyk, *Podstawy grafiki komputerowej. Teoria obrazu,* www. graficzny samouczek.pl, 2017 [dostęp 15.07.2021].
- [3] https://bezkomputera.wmi.amu.edu.pl/ppi/interactives/image-bit comparer/thumbnail.png [dostęp 15.07.2021].
- [4] L. Tashman, L. Wang, S. Thyagarajan, *Microstructure charachterization for Modeling HMA Behaviour using Imaging Technology*, Lavoisier Paris 2007, DOI:10.3166/RMPD.8, s. 207**–**238.
- [5] A. Pożarycki, P. Rydzewski, *Przekształcenia obrazów cyfrowych w drogownictwie,* Drogownictwo 6, 2012, s. 219–224.
- [6] M. Wysocki, S. Stafecki, *Stanowisko akwizycji zdjęć próbek z odwiertów nawierzchni,* Praca dyplomowa inżynierska pod kierunkiem Adama Turkota, Poznań 2021.
- [7] J. Han, K. Wang, X. Wang, P. J.M. *Monteiro 2D image analysis method for evaluating coarse aggregate characteristic and distribution in concrete*, "Construction and building materials 172" , 2016, s. 30–42.

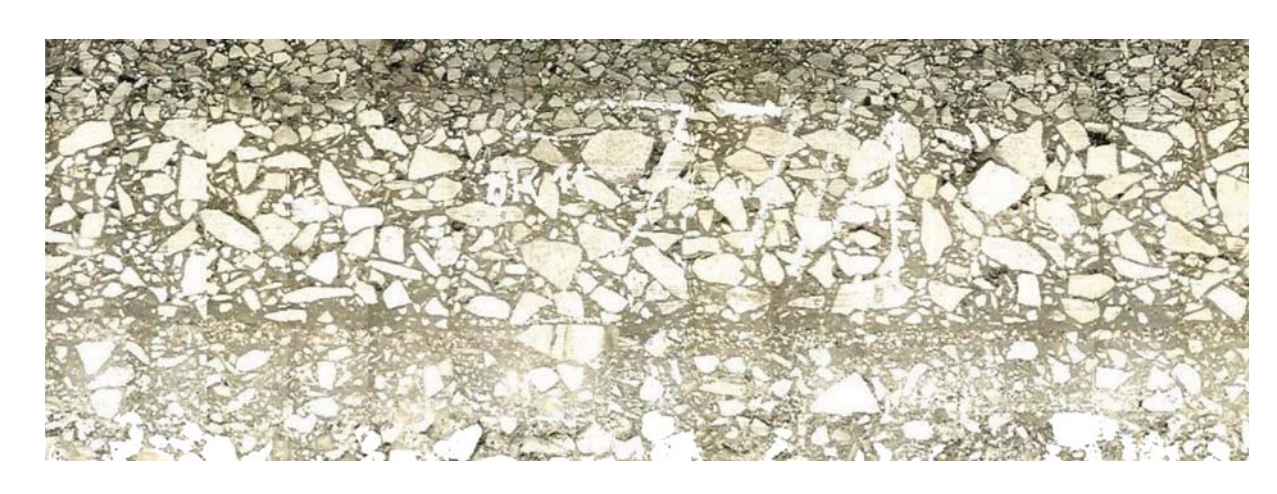

*Rys. 14. Zarejestrowany obraz rozwinięcia pobocznicy próbki (próbka 77/1)*

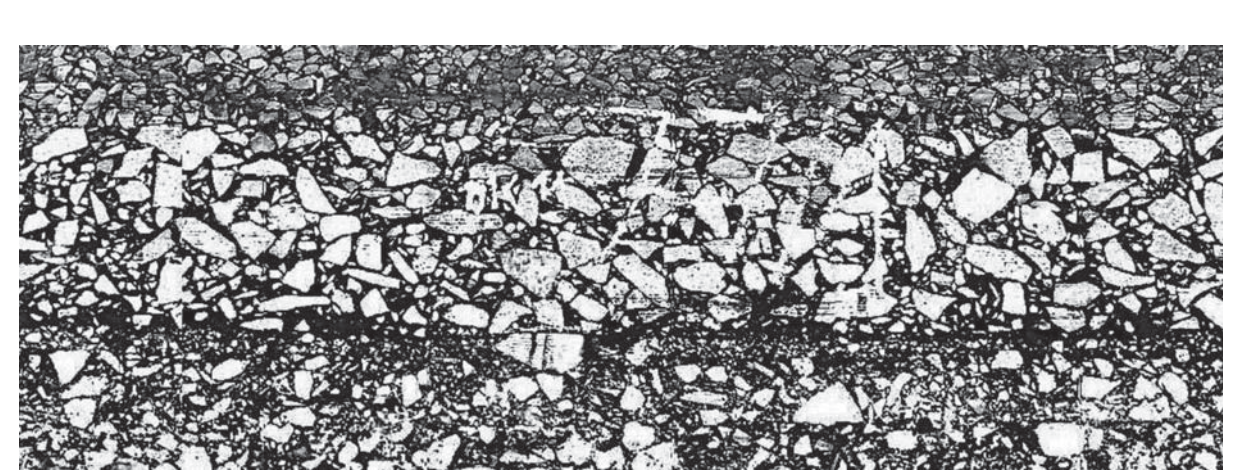

*Rys. 15. Obraz szary rozwinięcia pobocznicy próbki po przekształceniach morfologicznych (77/1)*

umożliwi ustalenie najbardziej prawdopodobnej grubości efektywnej w przekroju poprzecznym warstw asfaltowych nawierzchni reprezentowanym przez próbkę. W dalszym ciągu otwartym zagadnieniem jest odniesienie wyników analizy cech geometrycznych ziaren ze zdeterminowaną orientacją na płaskim obrazie cyfrowym do właściwości reprezentowanych przez strukturalne cechy mieszanki mineralnej np. krzywa uziarnienia czy izotropowość.

- [8] J. Kulpa, Testy stanowiska do automatycznej akwizycji obrazów cyfrowych pobocznicy próbek walcowych z MMA, Praca dyplomowa magisterska pod kierunkiem Andrzeja Pożaryckiego, Poznań 2021.
- [9] J. Król, Badania jednorodności zagęszczenia betonów asfaltowych z wykorzystaniem analizy obrazu, Roads and Bridges – Drogi i Mosty 13 (2014) 69–85.
- [10] G. Nejad, F. Zaremotekhases, A. Zakeri, An Image Processing Approach to Asphalt Concrete Feature Extraction, Journal of Industrial and Intelligent Information. 2015, vol. 3, No. 1.